Ce TP a été développé avec un double objectif :

- 1. Préparer mes étudiants de BTS CIM à l'épreuve E5.2
- 2. Evaluer leur niveau de maîtrise des outils logiciels utilisés, à savoir :
	- Inventor 10, éventuellement Excel en fonction de la stratégie de modélisation choisie, CES Edupack 2005,
	- Le module Ansys d'analyse des contraintes dans Inventor 10.

Ce TP peut être utilisé comme un TP d'évaluation en fin d'année. Il peut aussi être utilisé dans une démarche d'apprentissage, mais dans ce cas, il faudra peut être ajouter des explications, des guidances,...

Les objectifs sont uniquement « logiciels ». Toutes les données techniques sont fournies aux étudiants. Cependant, il est évident, que quelques remarques techniques seront utiles lors du TP ou de la correction, surtout en ce qui concerne la troisième partie.

**Ce TP doit pouvoir être traité avec n'importe quel logiciel CAO** (Inventor 10, SW2005 avec Cosmos, Catia ?). Le questionnement ne fait pas référence à des termes spécifiques à un logiciel.

Le support d'étude est simple, ce qui permet de se l'approprier facilement. Je l'ai volontairement simplifié par rapport au produit original existant.

Le travail se décompose en trois grandes parties

- A. Travail sur la pile
- B. Travail sur l'ensemble
- C. Travail sur la lame plus.

## **A. Première partie : Travail sur la pile**

Ce premier travail sur la pile permet de construire une famille de pièces dans laquelle deux paramètres évoluent : le diamètre et l'épaisseur.

Pour cela, deux stratégies de modélisation sont possibles :

*iPièces* dans Inventor ou *Famille de pièces* dans SW,

liens vers un tableau *Excel* dans lequel la sélection se fait dans une liste déroulante

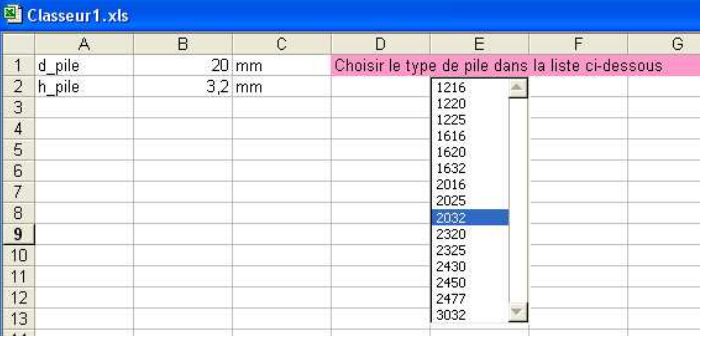

Remarque : Si la stratégie de lien vers un tableau Excel est choisie, alors ce tableau pourra « piloter » également les autres pièces.

## **B. Deuxième partie : Travail sur l'ensemble**

Ici, il n'y a pas d'autres stratégies, à mon avis, que de concevoir dans l'assemblage, à partir de la pile.

L'ordre chronologique de modélisation est le suivant :

Il faut commencer par ébaucher la lame moins. Puis il faut créer partiellement le support isolant, avant de pouvoir terminer la lame moins. La lame plus sera ensuite réalisée. Et seulement à la fin, le support isolant pourra être terminé.

Il n'y a pas de difficultés majeures. Attention cependant de bien réaliser les deux lames avec le module tôlerie du logiciel de CAO.

Le test de robustesse de l'ensemble doit être réalisé fréquemment en changeant de modèle de pile.

## **C. Troisième partie : Travail sur la lame plus**

L'idée directrice de ce travail est de définir complètement la lame plus selon le triptyque suivant : dimensions – matériau – déformation.

Dans un premier temps, il faut modifier la lame pour la représenter au repos. Ceci est un bon test d'évolutivité du modèle.

Ensuite, il faut définir, à partir des critères fournis, la recherche de familles de matériaux susceptibles de convenir en utilisant le logiciel CES.

Quelques remarques sur les critères :

Les critères prioritaires sont les deux premiers énoncés (élasticité et raideur). Le critère coût est primordial également.

Le critère de conductivité électrique est secondaire car techniquement il pourra être amélioré par un revêtement plaqué.

Le critère de soudabilité à l'étain est associé au « brasage tendre » (procédé le plus proche de la soudure à l'étain selon la description qui en est faite).

Enfin les autres critères permettront de faire un premier tri pour éliminer les familles de matériaux ne convenant pas.

Pour ma part, j'ai effectué quatre sélections :

- a. **Tree stage** pour ne conserver que les matériaux pouvant être découpés et pliés.
- b. **Tree stage** pour ne conserver que les matériaux pouvant être soudés à l'étain.
- c. **Limit stage** pour éliminer les matériaux non conducteurs, et ceux qui sont non recyclables et non réutilisables.
- d. **Graph stage** avec en abscisse le prix, et en ordonnée la limite élastique au carré sur le module d'Young. Pour entrer cette combinaison de critères sur Y, il faut utiliser le module « Advanced ».

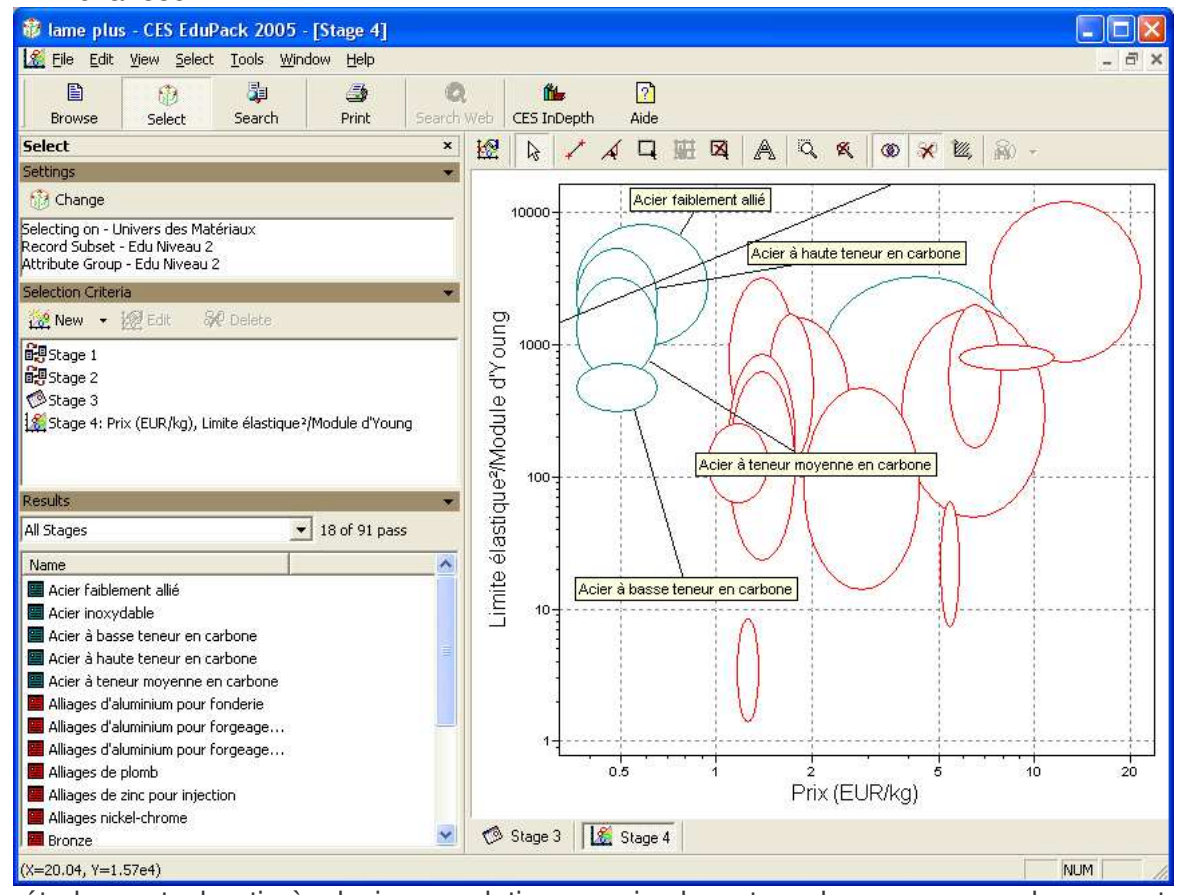

Cette étude peut aboutir à plusieurs solutions, mais dans tous les cas, nous devons retrouver prioritairement les deux aciers suivants :

## **Acier faiblement allié Acier à haute teneur en carbone**

Selon la documentation constructeur, la lame plus est en acier à ressort, et elle est revêtue d'un alliage à base de Nickel (*Spring Steel, Nickel over Copper Plate* ou *Spring Steel, Tin Nickel Plate*).

L'analyse des fiches de famille de matière montrent une grande plage pour la limite élastique : Acier faiblement allié : de 400 à 1500 MPa

Acier à haute teneur en carbone : de 400 à 1155 MPa

Il en est de même avec d'autres caractéristiques.

Pour la création du matériau dans le logiciel de CAO, soit l'étudiant prend la valeur moyenne des caractéristiques, soit il fait une recherche dans le niveau 3 « Advanced » du logiciel pour affiner les valeurs.

Par exemple, en sélectionnant une recherche sur les mots « Spring steel », on trouve des matériaux de type acier faiblement allié AISI 9255 ou 9260. Les plages sont plus restreintes.

La création du matériau dans le logiciel de CAO est quasi inévitable car les caractéristiques mécaniques nécessaires sont sans doute assez éloignées de celles des matériaux déjà enregistrés.

L'analyse des contraintes et des déformations dans le module « RdM » du logiciel nécessite plusieurs remarques.

L'étude devra être menée sur la plus petite des piles : CR1216.

La lame doit être encastrée au niveau du contact avec le support isolant. On place ici un blocage.

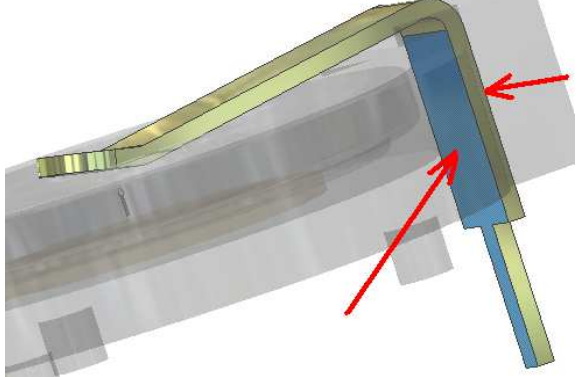

Ensuite, il faut faire en sorte que la lame se déforme. Deux démarches sont possibles :

- a. soit on impose un déplacement, et on retrouve l'effort correspondant pour provoquer ce déplacement.
- b. soit on impose un effort, et on contrôle le déplacement correspondant.

La méthode la plus simple (qui évitera trop d'itérations) est d'imposer un déplacement (a.). Dans ce cas, le déplacement doit être imposé à une arête plutôt qu'à une surface, même si l'élément déplacé n'est pas exactement celui en contact avec la pile. Cela autorise la rotation autour de Z.<br>Déformation

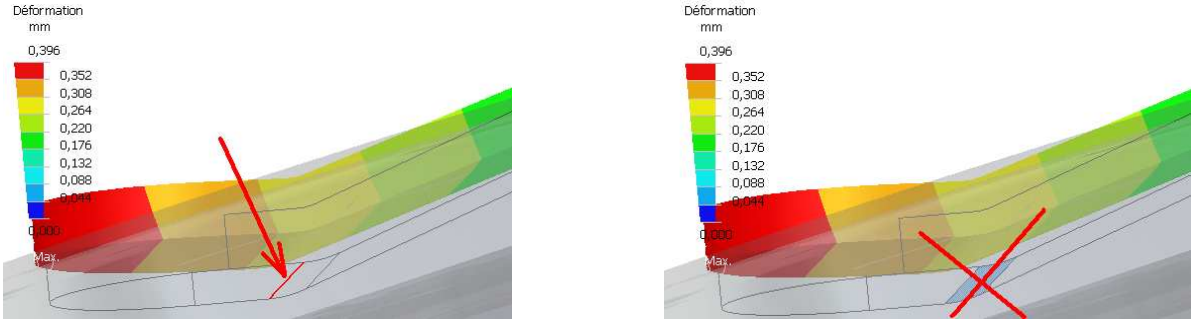

Un affinage du maillage peut être nécessaire pour rendre les résultats plus précis.

En finalité, un acier à ressort possédant une limite élastique d'environ 600 MPa devrait presque convenir sans changer les dimensions de la lame. Ne pas oublier de vérifier pour d'autres piles. Selon la documentation constructeur, la lame plus des modèles pour pile ∅ 12 mm et ∅ 16 mm est d'épaisseur 0,38 mm. Ceci est certainement dû à un choix de matériau de caractéristiques moindres. Par contre, elle est d'épaisseur 0,5 mm pour les autres supports (≥ 20 mm).

Bon courage.

Pour plus d'infos ou des renseignements :

Philippe Jeannerod – Lycée Edgar Faure – 25500 MORTEAU jeannph@lycee-morteau.com